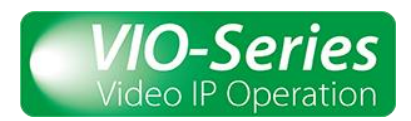

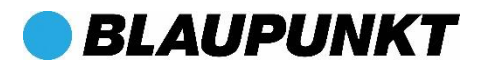

# **FAQ Cam4Home App**

Q1: Wo kann ich Handbücher, Firmware Upgrades oder zusätzliche Software? Um die neuesten Handbücher herunterladen, Firmware von Software besuchen Sie bitte unsere Website <http://www.blaupunkt.com/en/nc/servicesupport/downloads/>

Q2: Username ist nicht vorhanden / vergessen oder falsch / Passwort vergessen.

- 1. Überprüfen Sie bitte Ihren Benutzernamen und Passwort. Standard Benutzer und Kennwort sind "admin".
- 2. Wenn Sie Ihren Benutzernamen oder Passwort vergessen haben, müssen Sie Kamera auf Werkseinstellungen zurücksetzen. Drücken und halten Sie dazu die Reset-Taste 15 Sekunden lang gedrückt.

#### Q3: Verbindung fehlgeschlagen / LoginTimeout.

- 1. Überprüfen Sie, ob die Kamera eingeschaltet ist und mit dem Netzwerk verbunden.
- 2. Überprüfen Sie, ob der Service Provider oder andere Geräte den Port blockieren..
- 3. Wenn die Kamera über Ethernet verbunden ist, ändern Sie den Port am Router.
- 4. Wenn die Kamera mit Wi-Fi verbunden ist, testen Sie die Verbindung per Ethernet.

#### Q4: Fehler der Kamera über Wi-Fi zu konfigurieren.

- 1. Überprüfen Sie, ob Ihr Smartphone mit demselben Wi-Fi Netzwerk verbunden ist und überprüfen Sie noch einmal das Passwort.
- 2. VIO Kameras arbeiten nur auf 2,4GHz WLAN. Wenn Sie einen dualband Router verwenden, sollten Sie während der Konfiguration ggf. das 5GHz Band ausschalten. Bitte lesen Sie im Router-Handbuch nach, wie man das 5GHz Band ausschaltet. Nach der erfolgreichen Konfiguration können Sie das 5GHz Band wieder einschalten.
- 3. Wenn ein Gerät bereits mit einem anderen Wi-Fi Netzwerk konfiguriert wurde, ändern Sie die Wi-Fi-Verbindung im Webinterface oder setzen Sie die Kamera auf Werkseinstellungen zurück.
- 4. Führen einen Reset durch, indem Sie die Reset Taste 15 Sekunden lang gedrückt halten und versuchen es erneut.

## Q5: Wie kan man eine bereits konfigurierte Kamera mit einem anderen Wi-FiNetzwerk verbinden?

Wenn ein Gerät bereits mit anderen Wi-Fi Netzwerk konfiguriert wurde, setzen Sie die Kamera auf Werkseinstellungen zurück oder ändern Sie die Wi-Fi-Einstellungen im Web Interface. Für einen Reset halten Sie die Reset Taste 15 Sekunden lang gedrückt. Ausführliche Informationen finden Sie im Webinterface-Handbuch.

#### Q6: Kamera funktioniert über Ethernet Kabel, aber nicht über Wi-Fi.

1. VIO Kameras arbeiten nur im 2,4 GHz Wi-Fi Band. Wenn Sie einen DualBand Router verwenden, schalten Sie bitte das 5GHz Band während der Konfiguration aus. Details dazu finden Sie im Router-Handbuch..

## Q7: Wie kann man die Bewegungserkennung aktivieren?

- Gehen Sie zum Geräte Manager, wählen die gewünschte Kamera und drücken das
	- ☆

Gerätesymbol Config . Wählen Sie dann Video-Bewegungserkennung und Bewegungserkennung aktivieren.

- Wenn Sie Push-Benachrichtigungen wünschen, sehen Sie unter Q8 nach.

# Q8: Wie werden Push-Benachrichtigung aktiviert?

- So empfangen Sie Push-Benachrichtigungen auf Ihrem Smartphone:
	- o Zum Alarm Manager -> drücken Sie Push-Konfiguration -> die gewünschte Kamera auswählen und drücken Sie auf den Button zum einschalten
	- o Wählen Sie die Push-Benachrichtigung, Trigger "Bewegungserkennung" und wählen Sie "IPC"
	- o Tippen Sie auf den Zurück-Button und dann rechts oben auf den Speichern-Button, um die Änderungen zu speichern.
	- O Überprüfen Sie auf Push-Konfiguration, dass die die Kamera nicht als "Schließen" angezeigt wird

# Q9: Ich kann keine Push-Benachrichtigungen erhalten.

- a. Überprüfen Sie, ob die Kamera online ist und mit dem Netzwerk verbunden ist. Verwenden Sie die Live-Überwachung, um die Aufnahme zu kontrollieren.
- b. Gehen Sie auf "Alarm Manager" Menü "Push-Konfiguration" und prüfen Sie, ob die Kamera für Push-Benachrichtigungen aktiviert ist. Wenn die Kamera als "geschlossen" angezeigt wird, dann sind die Push-Benachrichtigungen nicht aktiviert. Siehe Q8..
- c. Die Smartphone-Sicherheitseinstellungen können Push-Benachrichtigungen von Cam4Home blockieren. Überprüfen Sie, ob Cam4Home alle Berechtigungen hat und Push-Benachrichtigungen erlaubt sind.

## Q10: Live-Überwachung friert ein.

- 1. Wenn die Netzwerk Bandbreite nicht ausreicht, streamt die Kamera nur ein Standbild. Reduzieren Sie die Qualität des Videostreams oder ändern Sie die Netzwerkumgebung, um eine bessere Übertragungsrate zu erzielen..
- 2. Wenn die Prozessorleistung des Smartphone nicht ausreicht, dann streamen Sie nur eine Kamera gleichzeitig oder reduzieren Sie die Übertragungsrate/Auflösung des Videostreams..
- 3. Wenn das Wi-Fi-Netzwerk-Signal nicht ausreicht, empfehlen wir einen Repeater zu installieren, die Kamera über Ethernet anzuschließen oder einen Power Line Connector (PLC - Ethernet über Stromleitung) zu verwenden.

## Q11: Kann keine Videos oder Fotos wiedergeben.

- 1. Zur Speicherung von Fotos und Videos muss in der Kamera eine SD-Karte installiert sein. Wenn es eine SD-Karte installiert ist, überprüfen Sie, ob diese richtig formatiert ist.
- 2. Videos und Fotos, die manuell auf dem Smartphone aufgezeichnet werden, finden Sie nicht im Wiedergabe-Menü, sondern im Menü lokale Aufzeichnungen auf dem Smartphone.
- 3. Falls sie Videos und Bilder aufgrund einer Bewegungserkennung suchen, überprüfen Siue, ob die Bewegungserkennung überhaupt aktiviert ist.
- 4. Wenn Sie Videos und Bilder suchen, die aufgrund eines Zeitplans aufgenommen werden sollten, so überprüfen Sie den Zeitplan.

## Q12: Wie greife ich auf das Webinterface?

Das Webinterface wird nur für erfahrenen Anwender oder Anwender mit IT Wissen empfohlen.

Bitte scannen Sie Ihr Netzwerk mit einem Netzwerk Scanner Tool oder sehen Sie in Ihrem Router in der Liste der verbundenen Geräte nach.

Suchen Sie nach einem Gerät mit dem gleichen Namen wie die Seriennummer Ihrer Kamera und kopieren die IP Adresse.

Öffnen Sie einen Browser (Internet Explorer bevorzugt) und geben die IP Adresse der Kamera ein. Melden Sie sich am Webinterface mit dem Benutzernamen und Passwort der Kamera an. (Standard Benutzernamen und Passwort sind "admin")

Eine detaillierte Anleitung zum Webinterface finden Sie im Webinterface-Handbuch[.](http://www.blaupunkt.com/en/nc/servicesupport/downloads/) <http://www.blaupunkt.com/en/nc/servicesupport/downloads/>

# F13: Wie kann ich die Firmware meiner Kamera aktualisieren?

So aktualisieren Sie die Kamera Firmware: Gehen Sie au[f](http://www.blaupunkt.com/en/nc/servicesupport/downloads/)

<http://www.blaupunkt.com/en/nc/servicesupport/downloads/> und laden die neueste Firmware für Ihre Kamera herunter. Verwenden Sie anschließend die Webinterface, um die Kamera zu aktualisieren. Für eine detaillierte Information über Webinterface finden Sie im Webinterface-Handbuch.

F14: Kann ich Config die Kamera mir Benachrichtigungen per E-Mail senden?

Ja, Sie E-Mail Benachrichtigung konfigurieren müssen das Webinterface verwenden. Auf dem Webinterface zur Einrichtung gehen -> Netzwerk -> SMTP (EMail) -> Setup einer EMail als Absender und eine Liste von E-Mail arbeiten, wo Sie die E-Mails empfangen werden. Für eine detaillierte Information über Webinterface finden Sie im Webinterface-Handbuch.

F15: Gibt es eine Desktop Software, um die VIO-Kameras zu verwalten?

Für fortgeschrittene Anwender bieten wir die professionelle Desktop Software Smart PSS zu verwalten und die Kameras zu konfigurieren. [Die Smart-PSS Software und Handbuch können](http://www.blaupunkt.com/en/nc/servicesupport/downloads/)  von unserer Website heruntergeladen werden.

<http://www.blaupunkt.com/en/nc/servicesupport/downloads/>

F16: Gesperrtes Konto.

- 1. Das Konto wird nach mehreren falschen Anmeldeversuchen gesperrt, bitte warten Sie, bis die Sperrzeit abgelaufen ist oder starten Sie die Kamera neu..
- 2. Überprüfen Sie, ob Benutzername und Passwort falsch sind bzw. das Passwort falsch geschrieben wurde.
- 3. Wenn Sie Ihren Benutzernamen oder Passwort vergessen, müssen Sie Kamera auf Werkseinstellungen zurücksetzen. Halten Sie dazu die Reset-Taste der Kamera 15 Sekunden lang gedrückt.

F17: Nicht genügend Ressourcen oder System ist besetzt. Bitte Gerät neu starten oder Benutzer Menge an das Gerät angeschlossen reduzieren.

F18: Meine Kamera Mikrofon / Lautsprecher funktionieren nicht Derzeit verfügt nur die VIO-H30 über Mikrofon und Lautsprecher. VIO-B10 / VIO-B30 / VIO-D30 / VIO-DP20 verfügen nicht über Mikrofon oder Lautsprecher.